### [UCC-Client](https://wiki.ucware.com/gui/ucc-client?do=showtag&tag=gui%3AUCC-Client), [Anruf](https://wiki.ucware.com/func/anruf?do=showtag&tag=func%3AAnruf)

# **Klickbare Nummer anrufen**

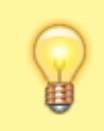

#### **Hinweis:**

Diese Funktion ist nur im browserbasierten UCC-Client verfügbar.

Mit dem UCC-Client können Sie direkt am Bildschirm auf die klassischen [Anrufe](https://wiki.ucware.com/benutzerhandbuch/hauptseite/telefonieren/sitemap) eines Telefons zugreifen. In diesem Artikel erfahren Sie, wie Sie klickbare Telefonnummern anrufen können. Diese werden insbesondere auf Webseiten in Form spezieller Links bereitgestellt.

#### **Voraussetzungen:**

- Der UCC-Client muss im verwendeten Webbrowser als Anwendung für **tel-Links** hinterlegt sein. Unter Firefox erfolgt dazu eine Abfrage beim erstmaligen Aufruf des Clients. Unter Chrome ist die Einstellung über in der Adressleiste erreichbar.
- Die Telefonnummer muss in diesem Browser angeklickt werden.
- Der Client muss dabei in einem eigenen Tab oder Fenster des Browsers aktiv sein.

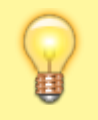

#### **Hinweis:**

Wenn das Widget **Aktuelle Anrufe** ausgeblendet ist, werden die zugehörigen Funktionen in einem Pop-up angezeigt, sobald Anrufe ein- oder ausgehen.

Um eine klickbare Telefonnummer anzurufen, gehen Sie wie folgt vor:

- 1. Öffnen Sie den UCC-Client in einem Tab oder Fenster Ihres bevorzugten Webbrowsers.
- 2. Öffnen Sie die gewünschte Webseite in einem neuen Tab oder Fenster.
- 3. Klicken Sie auf den Link der gewünschten Telefonnummer.

Call to +49531 started successfully. You can close this window.

Anruf an +49531 erfolgreich gestartet. Sie können diese Seite jetzt schließen.

Der Webbrowser zeigt eine Bestätigung an. Gleichzeitig wird der Anruf im UCC-Client bzw. am [gesteuerten](https://wiki.ucware.com/benutzerhandbuch/hauptseite/steuern) Endgerät gestartet.

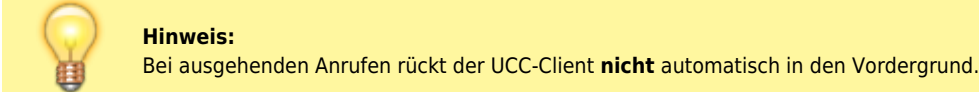

Im laufenden Gespräch haben Sie Zugriff auf die folgenden Funktionen:

## Aktuelle Anrufe

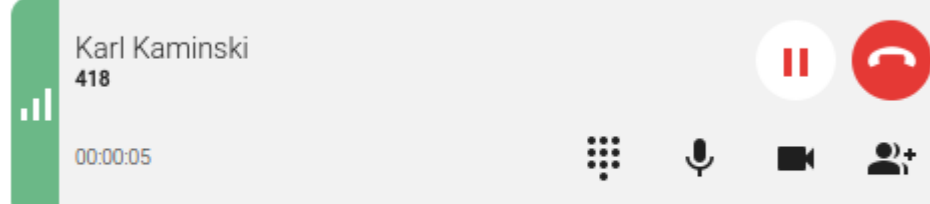

Last update:<br>20.07.2023 <sup>benutzerhandbuch:hauptseite:telefonieren:anruf\_klick\_tel https://wiki.ucware.com/benutzerhandbuch/hauptseite/telefonieren/anruf\_klick\_tel?rev=1689862964</sup> 14:22

[Dreierkonferenz starten](https://wiki.ucware.com/benutzerhandbuch/hauptseite/telefonieren/dreierkonferenz)

[Video übertragen](https://wiki.ucware.com/benutzerhandbuch/hauptseite/bildtelefonie/sitemap)

**×** Mikrofon stummschalten

[Anruf pausieren](https://wiki.ucware.com/benutzerhandbuch/hauptseite/telefonieren/anruf_pausieren)

[DTMF-Töne senden](https://wiki.ucware.com/benutzerhandbuch/hauptseite/telefonieren/dtmf)

Anruf beenden

From: <https://wiki.ucware.com/> - **UCware-Dokumentation**

Permanent link: **[https://wiki.ucware.com/benutzerhandbuch/hauptseite/telefonieren/anruf\\_klick\\_tel?rev=1689862964](https://wiki.ucware.com/benutzerhandbuch/hauptseite/telefonieren/anruf_klick_tel?rev=1689862964)**

Last update: **20.07.2023 14:22**